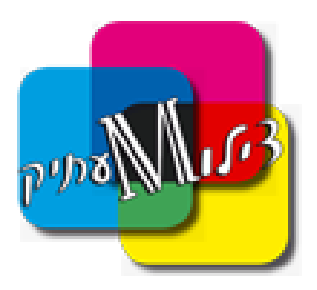

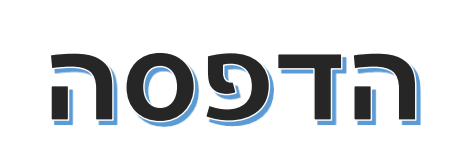

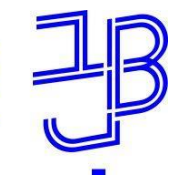

המכללה האקדמית בית ברל الكلية الأكاديميّة بيت بيرل **Beit Berl Collge** 

> **1** מתחנות עבודה יש להדפיס למדפסת: Color או ,Black

**במסך שקופץ יש לרשום את אחד האפשרויות )אין צורך לרשום הכל(**

<sup>2</sup> פרטי חשבון משתמש  $En$  Ar הרשמה משתמש רשום  $\epsilon$ הכנס את אחד מהבאים .<br>דוא"ל מספר טלפון onoro ⊙ אורח ביטול

 **יש לשים לב בשליחת הדפסה למדפסת שבוחרים, במכונות צבע המחיר שונה מהדפסה שחור לבן או צבע.**

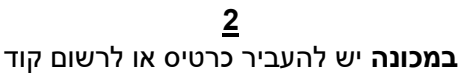

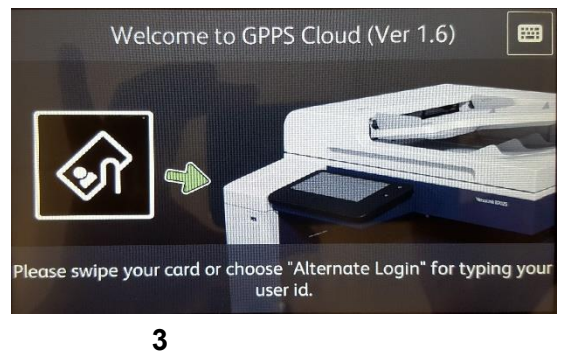

אחרי שהמסך נפתח ללחוץ על Job Print

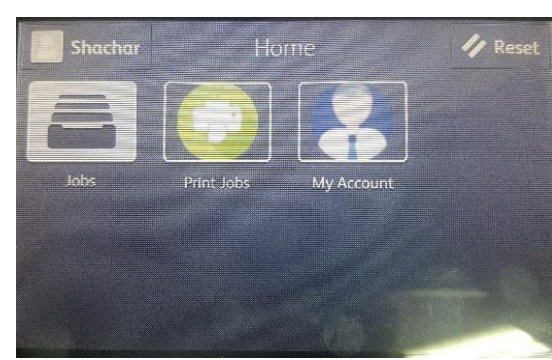

**4** לסמן את ההדפסה הרצויה (ניתן לראות את המחיר של כל הדפסה) בסיום ללחוץ על Print

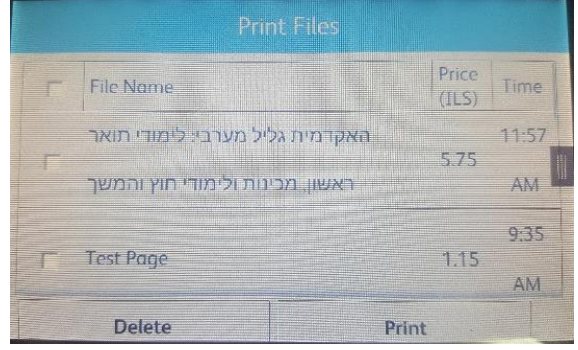

**5** כדי לראות מצב חשבון יש להיכנס ל: My Account

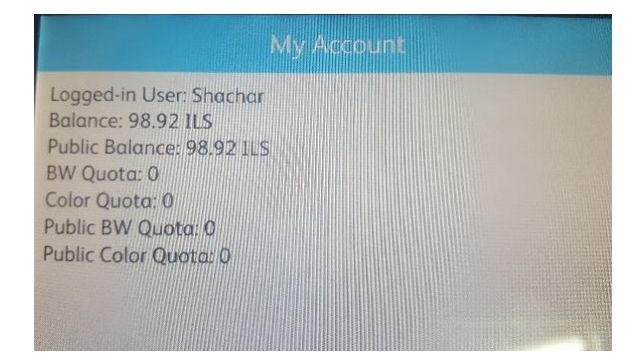

ניתן לראות מצב חשבון גם בממשק WEB של המשתמש בכתובת:

[https://me.crossprint.io/GPPSCloud/Login](https://me.crossprint.io/GPPSCloud/Login.aspx) [.aspx](https://me.crossprint.io/GPPSCloud/Login.aspx)

> **לכל תקלה או בעיה לפנות למוקד צילומעתיק 03-557-6200** *[WWW.ZILUMATIC.CO.IL](http://www.zilumatic.co.il/)* **כתובת למשלוח דואר: ת.ד. ,15181 ראשון לציון ,מיקוד 75051**